## Maloprodaja- Unos primljenog računa sa dve stope PDVa

Poslednja izmena 25/07/2024 9:20 am CEST

Ako dobijemo račun od dobavljača na kome su artikli za maloprodaju sa dve različite stope, unos takvog računa i kalkulacije izgleda ovako:

## **Poslovanje > Primljeni računi > Nov**

**Zaglavlje** sa dobavljačem, datumima, iznosom, brojem fakture popunimo kao i za svaki primljeni račun.

1 Putem opcije + Nov rashod biramo:

- Vrsta rashoda: Zalihe
- PDV: opšta stopa
- PDV se odbija: štiklirano

2 U polju **Prijem** pravimo kalkulaciju preko + na kraju reda, u kalkulaciju unosimo **sve** artikle (**bez obzira na stopu PDVa**). Ukoliko smo kalkulaciju već prethodno uneli kroz modul zaliha ne unosimo je ponovo nego je samo povežemo tako što je izaberemo na padajućoj listi u polju prijem.

3 Kada završimo kalkulaciju i klinemo na dugme **Potvrdi** (ne na dugme Sačuvaj) program nas vrati nazad u primljeni račun...

4 Sada u primljenom računu dolazimo do polja**Osnovica** i izmenimo osnovicu, upišemo npr. zbirno osnovicu koja je **za sve artikle koji su opšte stope** (jer smo taj rashod prvi odabrali) i Sačuvamo red...

Nakon toga opet putem opcije + Nov rashod biramo:

- Vrsta rashoda: Zalihe
- PDV: snižena stopa
- PDV se odbija: štiklirano

Polje **Prijem** - ne pravimo kalkulaciju, istu kaklulaciju koju smo malopre uneli sada u to polje odabiramo preko padajuće liste.

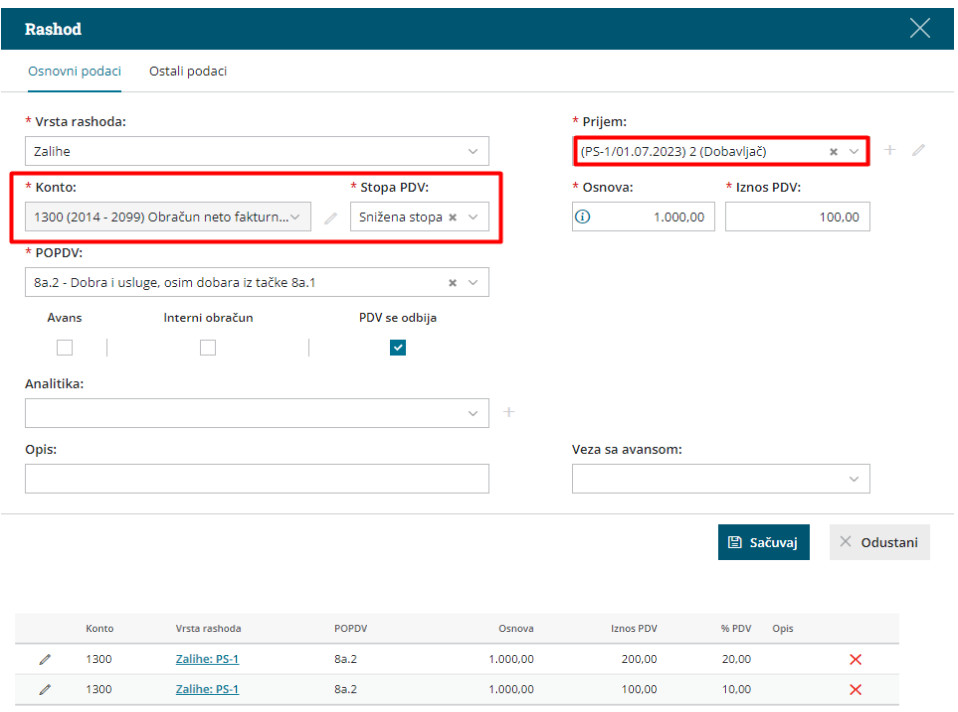

Razlika između iznosa računa i upisanih rashoda 0,00 RSD.

Razlika između iznosa računa i upisanih rashoda sada je nula i možemo kliknuti na Potvrdi račun i završiti unos ovog računa.

## Napomena:

- Pre nego što sačuvamo 1. red: razlika između upisanih rashoda i iznosa računa je celokupni iznos za plaćanje dobavljaču odnosno -2.300,00 RSD u ovom primeru
- Kad sačuvamo prvi red biće 1.100,00 i to je iznos koji će nam Minimax ponuditi za narednu stavku, jer stalno teži da se ceo iznos za plaćanje dobavljaču iskoristi i da mu razlika bude nula tako da se račun može završiti.
- U Poslovanje > Zalihe > kad odaberemo Prijem od stranke 4 imamo našu kalkulaciju koja u donjem delu ima 2x ponovljen račun uz koji je povezana.